# **Chapter 13 More Edit Commands**

#### **Break 13.1**

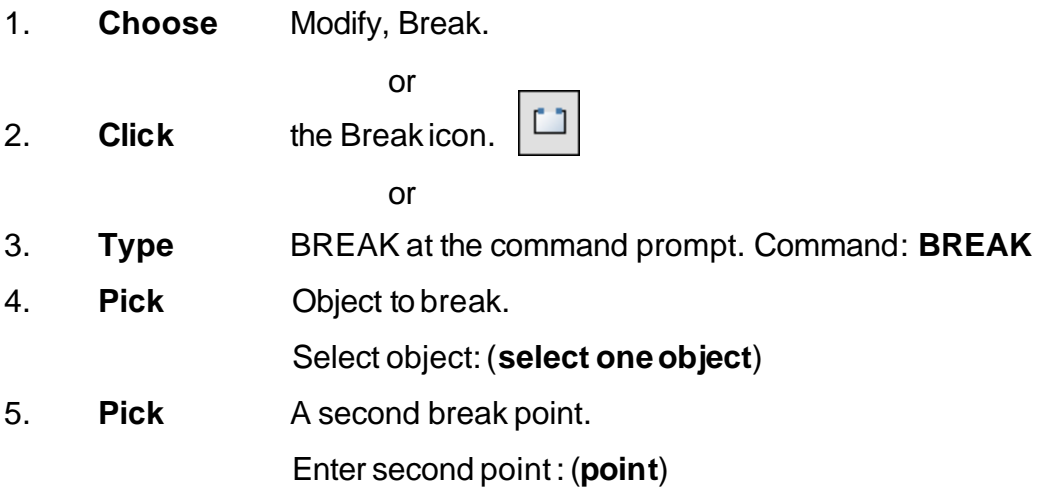

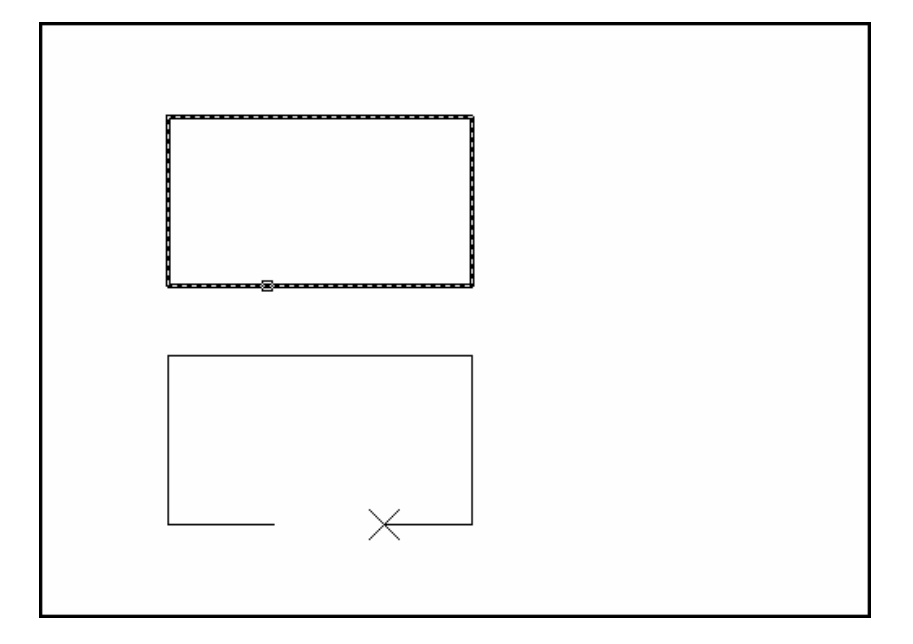

or

6. **Type F** to choose a different break point Entersecond point (or F for first point):(**F**)

### **AutoCAD 2D Tutorial**

- 7. **Pick** The firstbreakpointonthe object Enterfirstpoint: (**point**)
- 8. **Pick** A second break point

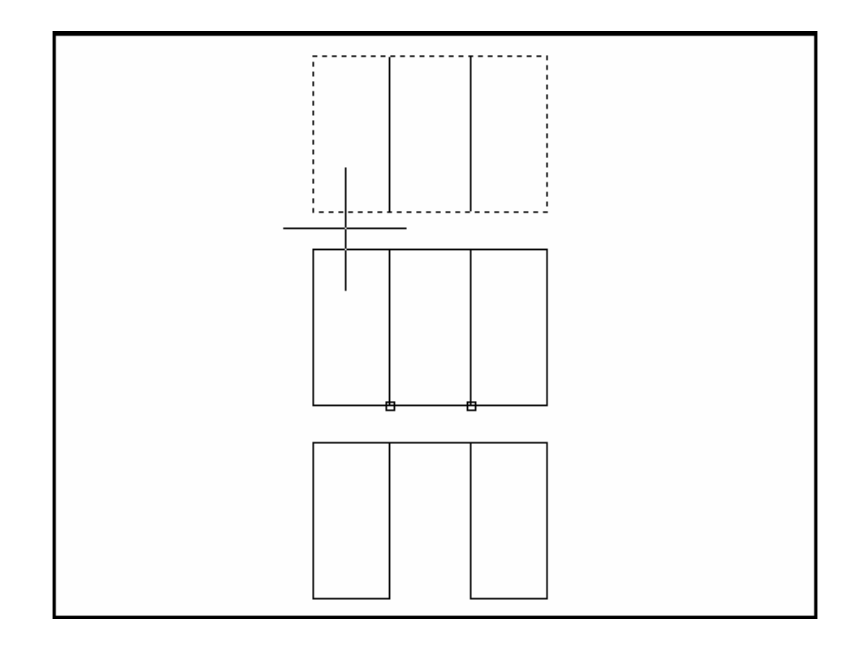

#### **TIP:**

Youcan also type coordinates instead of picking a break point. Enter second point (or F for first point): **@3'<0**

If you break a circle, it changes to an arc by deleting the portion from the first point to the second, going counterclockwise.

Breaking a Polyline with nonzero width will cause the ends to be cut square.

### **Stretch 13.2**

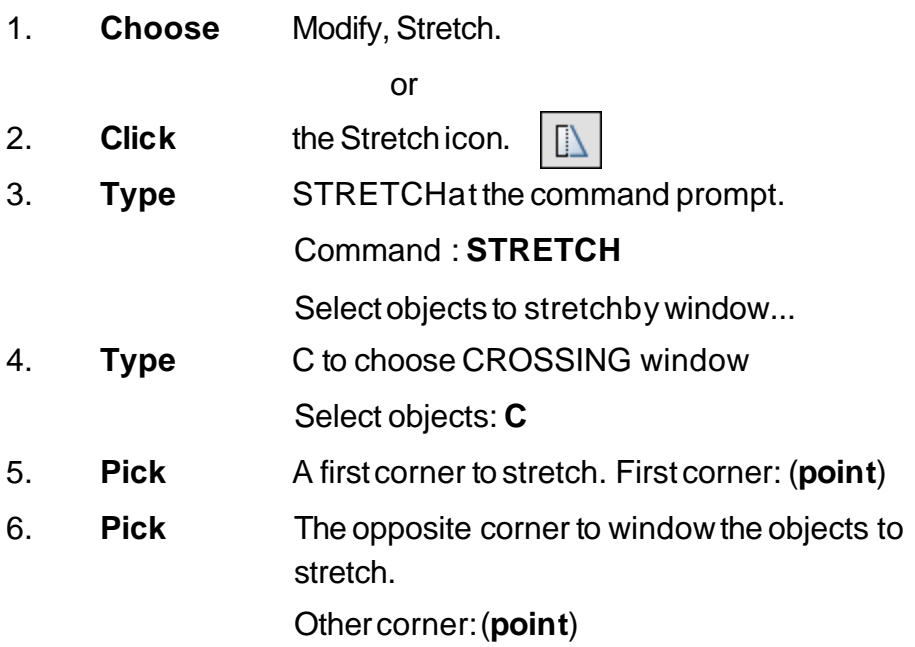

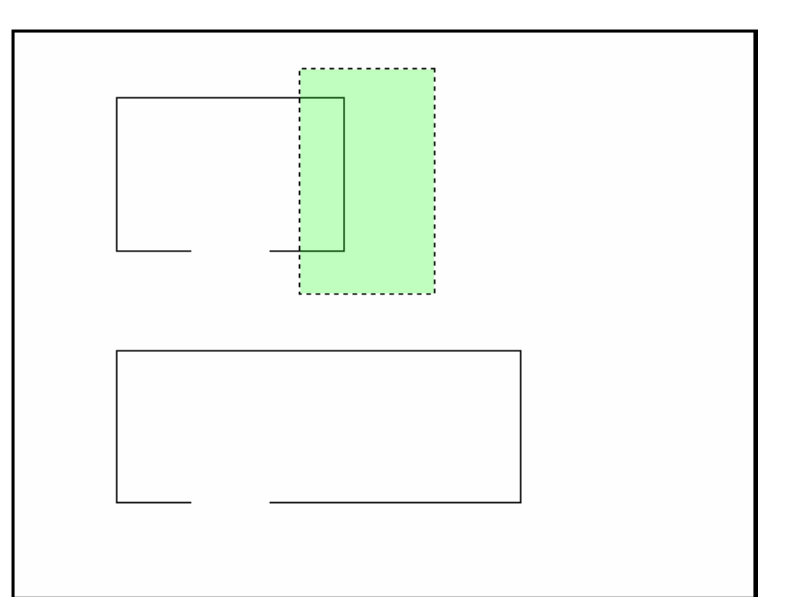

- 7. **Press** ENTERto acceptobjects to stretch.
- 8. **Pick** A base point to stretch from Base point: (**point**)

### **AutoCAD 2D Tutorial**

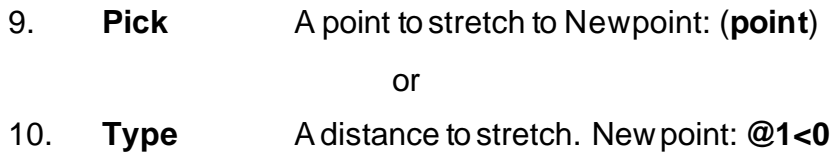

TIP:

The Stretch command must use a CROSSING window or a CROSSING POLYGON window.

### **Fillet 13.3**

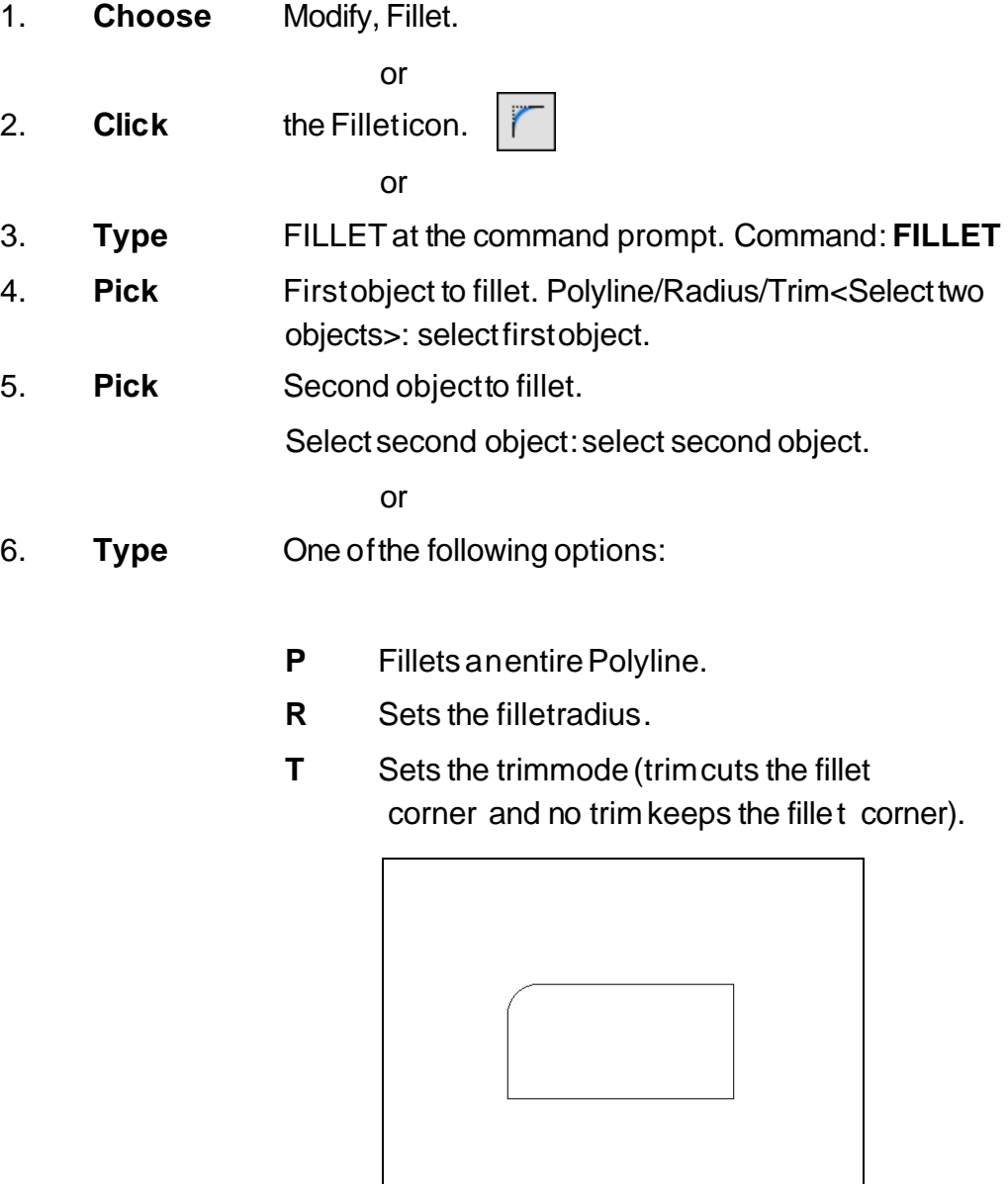

#### **TIP:**

- Youcanalso filletPARALLEL lines as well as PLINES with LINES
- Type a radius of zero (0) to create a clean90 degree corner.

## **Chamfer 13.4**

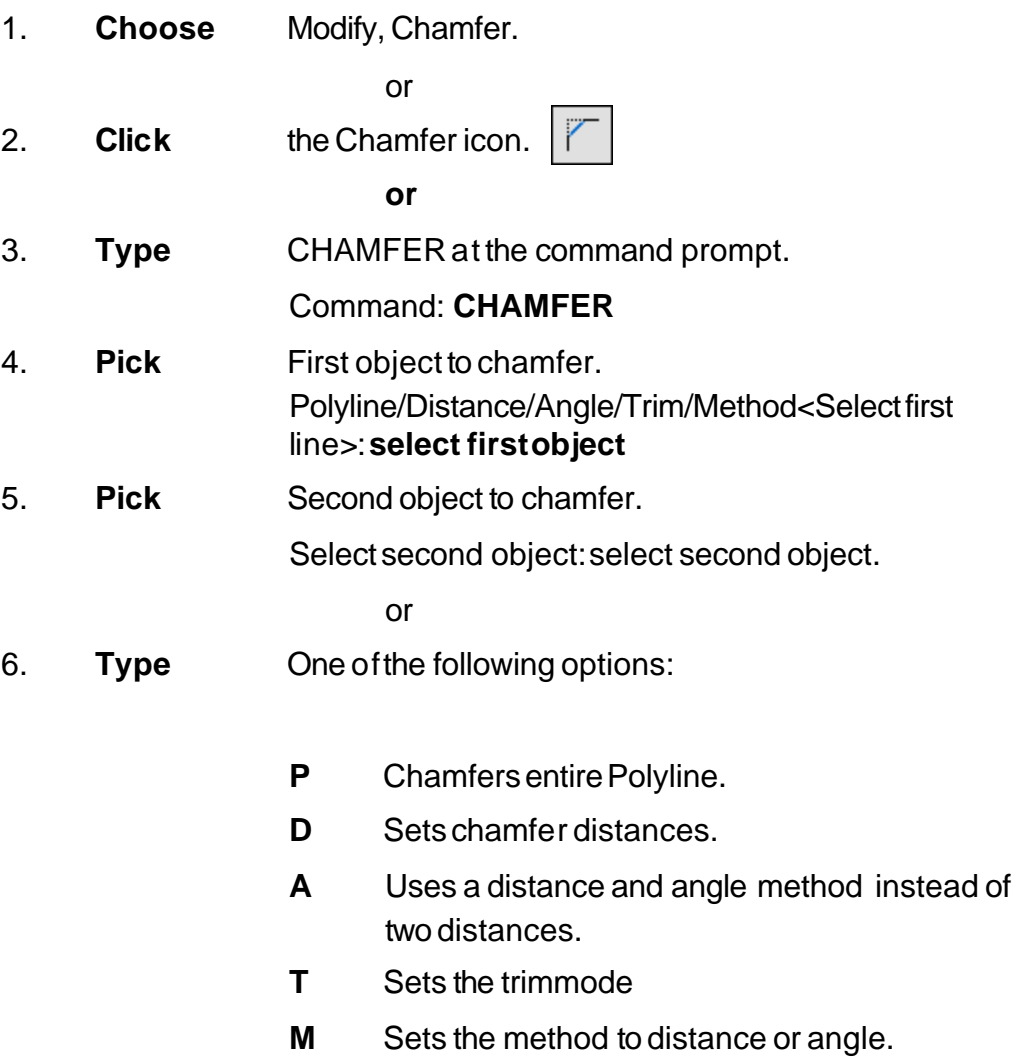

Chamfer with equal distances Chamfer with different

distances

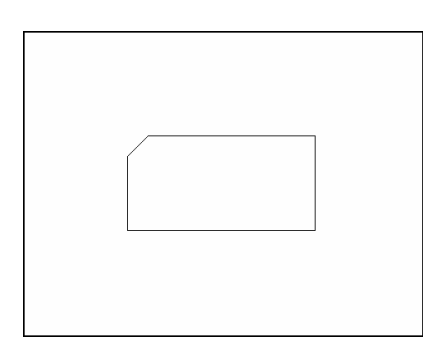

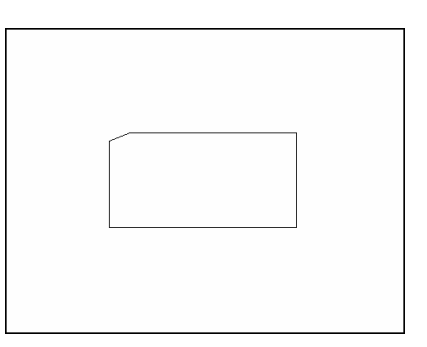

### **Rectangular Array 13.5**

#### **Rectangular Array**

To draw rectangular array:

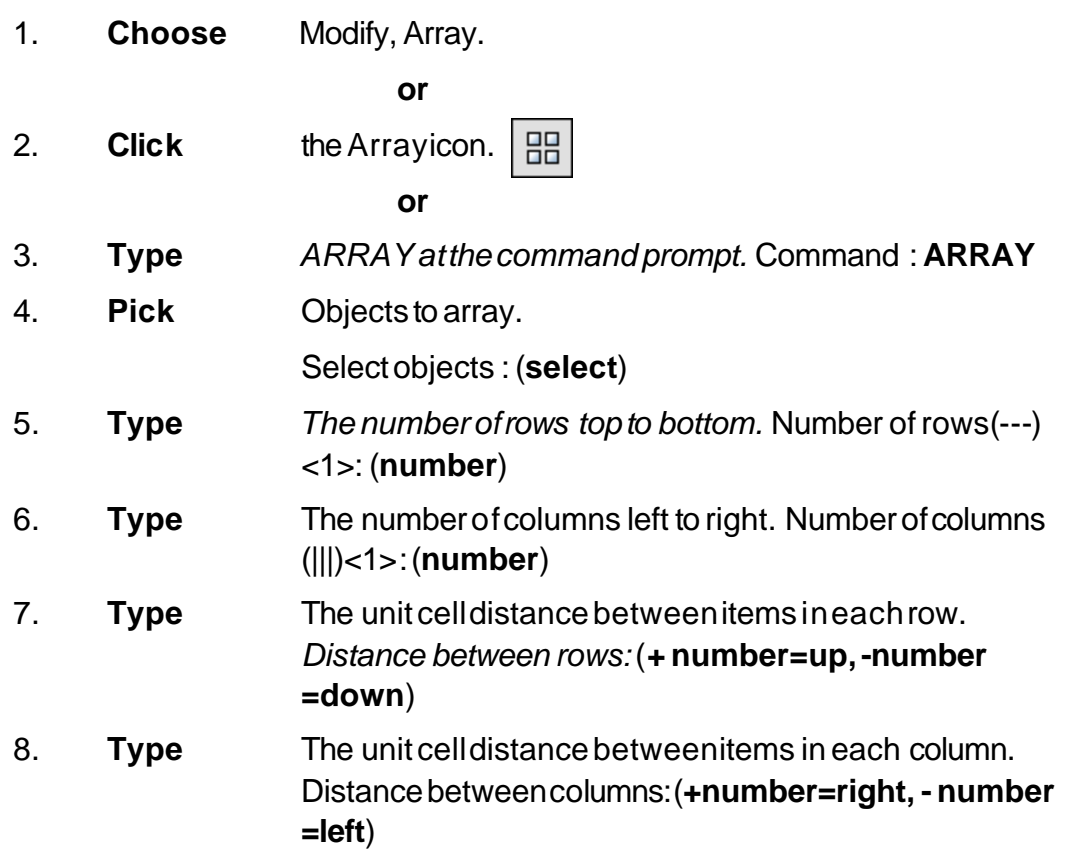

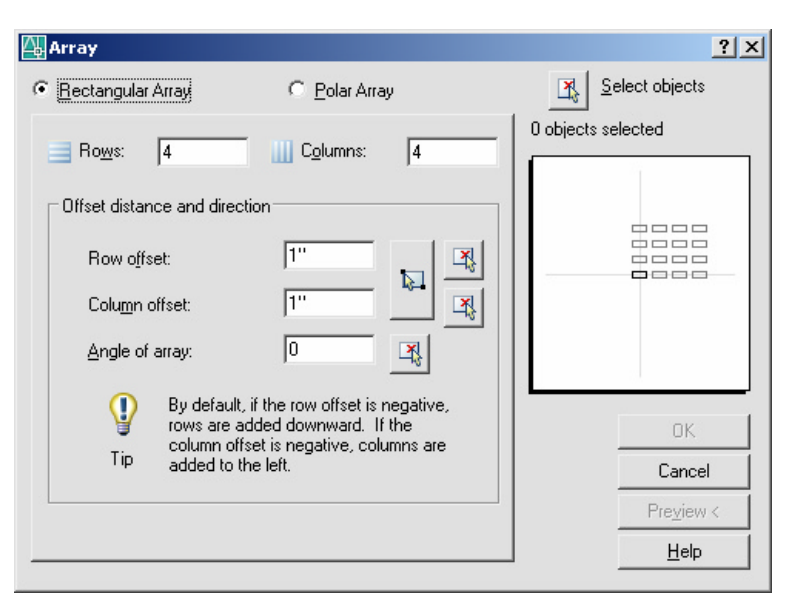

*Unit Cell Distance Between Rows*

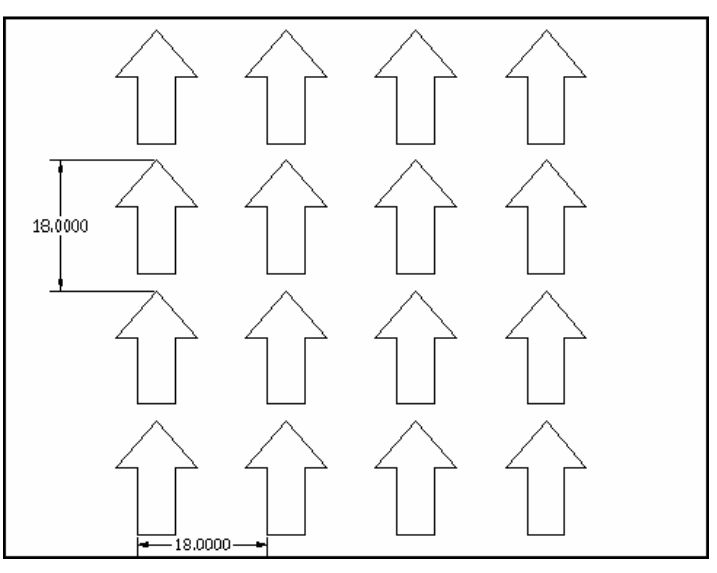

*Unit Cell Distance Between Columns*

### **Rectangular Array 13.6**

To draw a polar array:

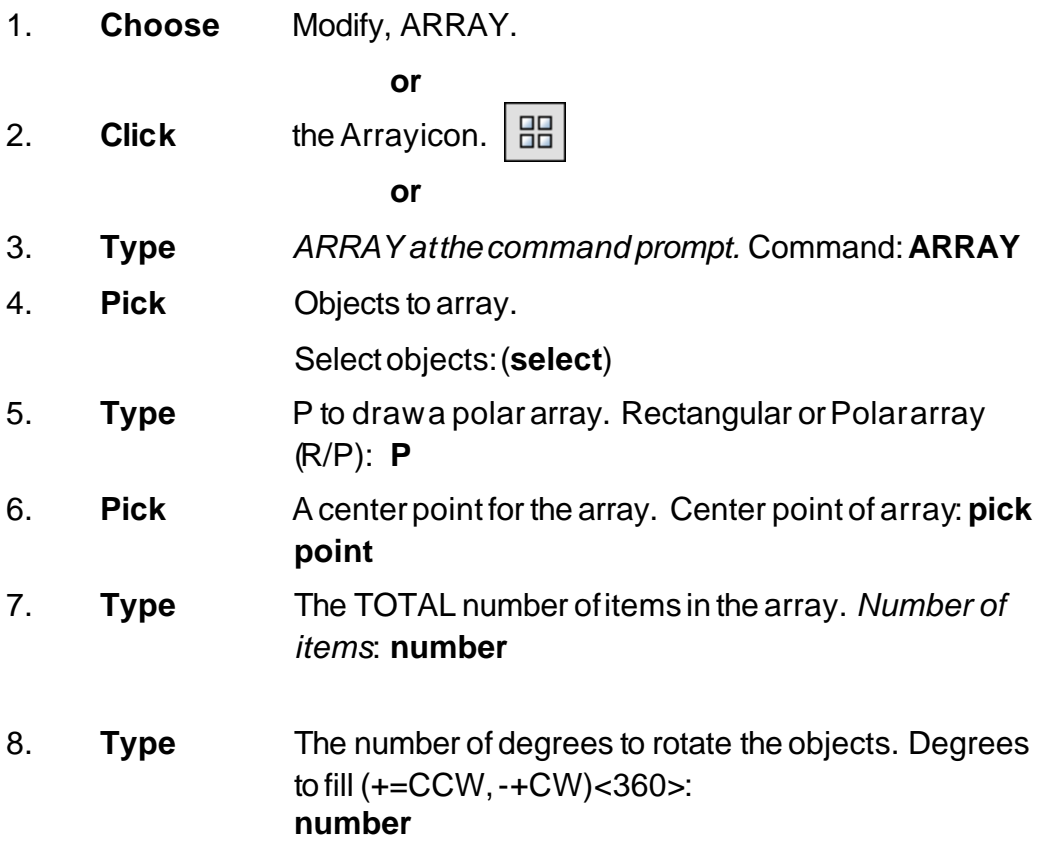

9. **Type** Yesor No to rotate objects.

Rotate objectsas theyare copied?<y> **Y**or **N**

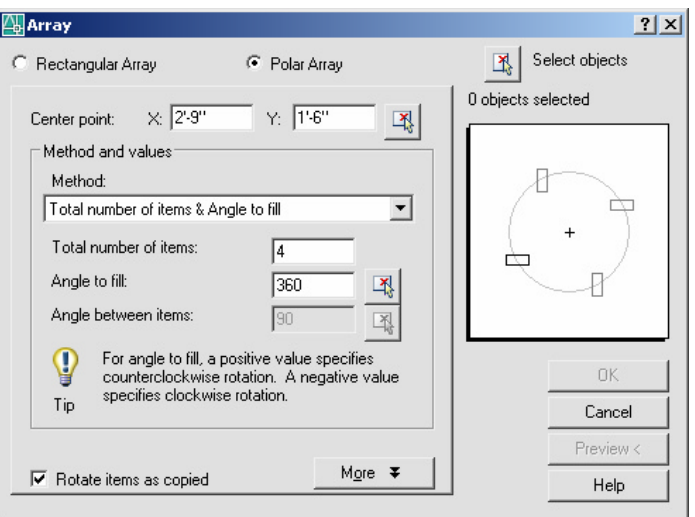

 $-122 -$ 

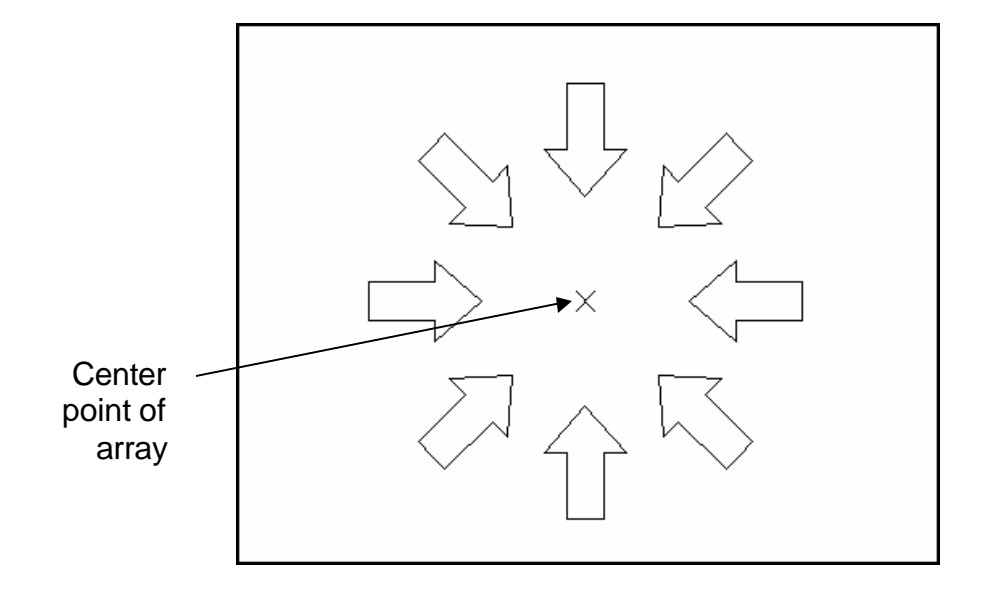

# **Lengthen 13.7**

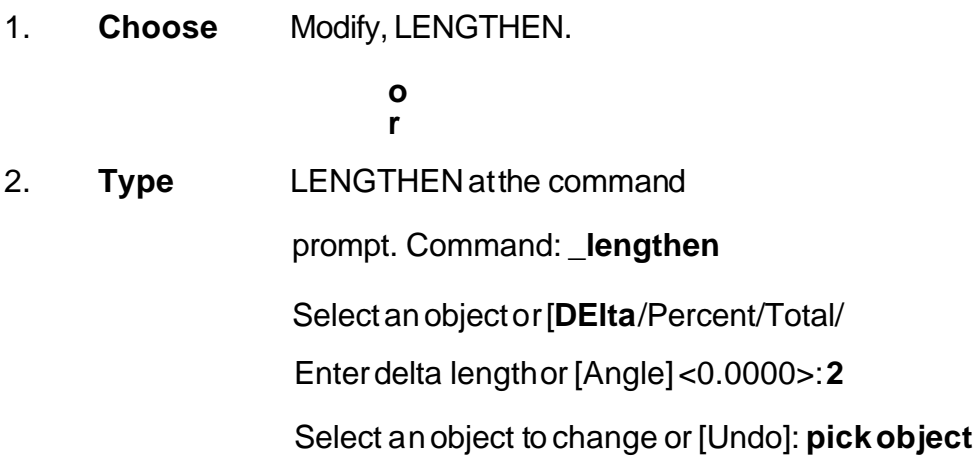

*Object before lengthen*

*Object after lengthen*

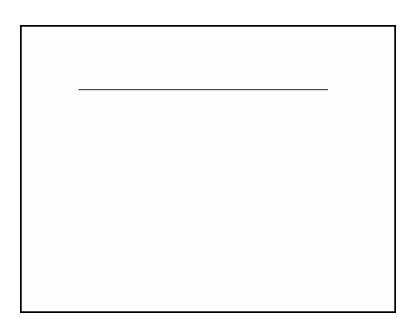

#### **Join Command 13.8**

Joins objects to form a single, unbroken object

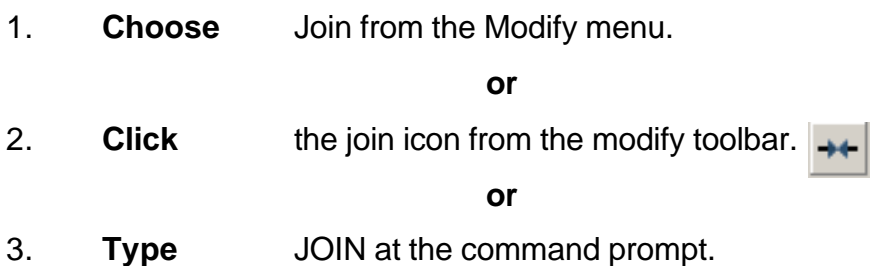

#### Lines before Join

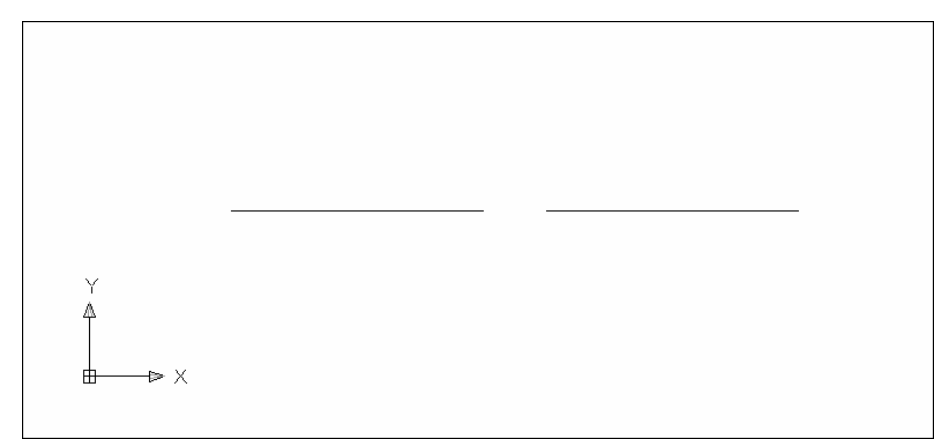

#### Lines after Join

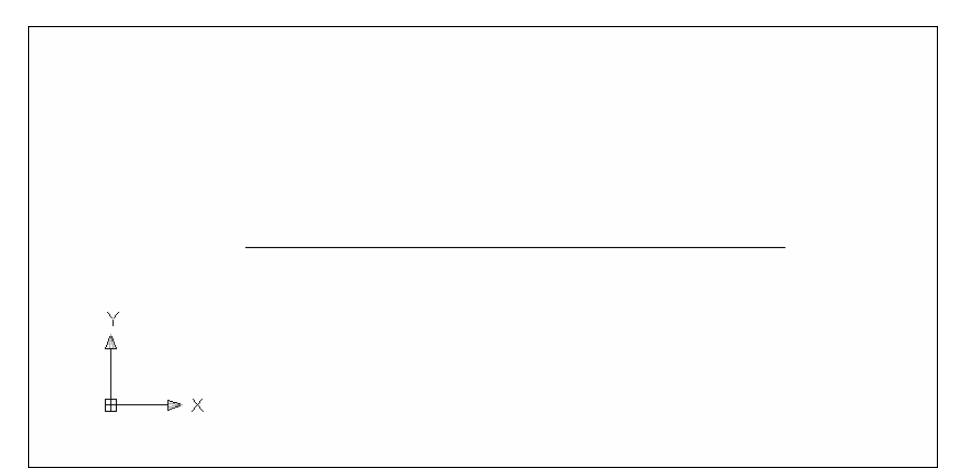